# **CONTENTS**

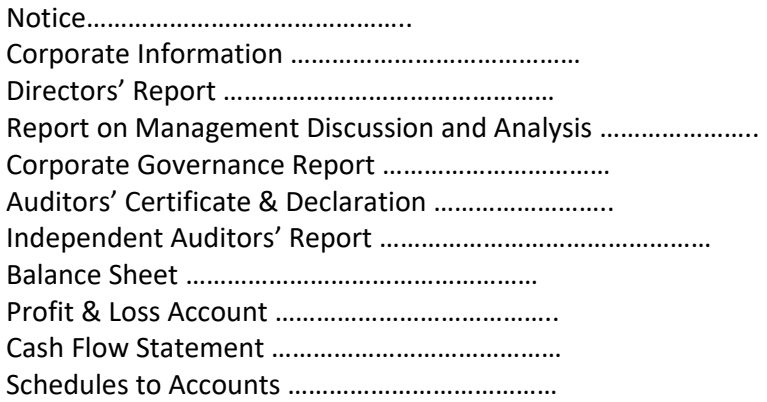

#### **CORPORATE INFORMATION**

#### **BOARD OF DIRECTORS**

Mrs. Amaridevi Maniyar Chairman Mr. Jugal Kishore Maniyar Whole Time Director Mrs. Sunita Maniyar Non – Executive Director Mr. Mayur Bhailal Bhanushali Independent Director Ms. Aruna Mahesh Menkudale Independent Director

## **KEY MANGERIAL PERSONAL**

#### **AUDITORS**

M/s. C.V. Parturkar & Co., 202, Chaitanya Apartment, 155, Shraddhanandpeth, Nagpur – 440010.

#### **REGISTERED OFFICE**

125, Wardhman Nagar Nr. Radha Krishna Mandir, Nagpur Nagpur ‐440008 India.

## **CORPORATE OFFICE**

125, Wardhman Nagar Nr. Radha Krishna Mandir, Nagpur Nagpur ‐440008 India.

# **REGISTRAR & SHARE TRANSFER AGENT:**

Satellite Corporate Services Pvt. Ltd. Unit No. 49, Bldg. No. 13-A-B, 2<sup>nd</sup> Floor, Samhita Commercial Co‐Op. Soc. Ltd., Off. Andheri Kurla Lane, MTNL Lane, Sakinaka, Mumbai ‐ 400072. Tel : 022‐28520461, 022‐28520462 Fax No.: 022‐28511809 www.satellitecorporate.com E-mail: info@satellitecorporate.com

Ms. Toral Shah Company Secretary & Compliance Officer Ms. Namrata J Maniyar **Manufactura Chief Financial Officer** (KMP)

## **NOTICE OF ANNUAL GENERAL MEETING**

Notice is hereby given that next Annual General Meeting of HARI GOVIND INTERNATIONAL LIMITED will be held at Registered Office at 125, Wardhman Nagar Nr. Radha Krishna Mandir, Nagpur - 440008, on Thursday,  $21^{st}$  September, 2023 at 4:00 p.m to transact the following business:

## **ORDINARY BUSINESS**

1. To receive, consider and adopt the Audited Financial Statements of the Company for the financial year ended March 31, 2023, together with the reports of the Board of Directors and Auditors thereon.

 To consider and, if thought fit, to pass the following resolution as an Ordinary Resolution:

"RESOLVED THAT the Audited Standalone Financial Statements of the Company for the financial year ended March 31, 2023, together with the reports of the Board of Directors and Auditors thereon, be and are hereby received, considered and adopted.

2. To appoint a director in place of Mrs. Sunita Jugalkishore Maniyar, who retires by rotation and being eligible offers himself for re‐appointment.

To consider and, if thought fit, to pass the following resolution as an Ordinary Resolution:

"RESOLVED THAT pursuant to the provisions of Section 152 and all other applicable provisions of the Companies Act, 2013, Mrs. Sunita Jugalkishore Maniyar, who retires by rotation and being eligible offers himself for reappointment, be and is hereby re‐appointed as a Director of the Company, liable to retire by rotation."

#### **SPECIAL BUSINESS**

3. To appoint of Ms. Aruna Menkudale (DIN: 10204791) as an Independent Director of the Company.

 To consider and if thought fit, to pass with or without modification(s), the following Resolution as Special Resolution:

"RESOLVED THAT pursuant to the provisions of Section 149, 150, 152 read with Schedule IV and other applicable provisions of the Companies Act, 2013 and the Companies (Appointment and Qualifications of Directors) Rules, 2014, (including any statutory modifications or re-enactments thereof for the time being in force) and Securities and Exchange Board of India (Listing Obligations and Disclosure Requirements) Regulations, 2015 (Listing Regulations), on the recommendation of the Nomination & Remuneration Committee and approval of the Board of Directors for appointment of Ms. Aruna Menkudale (DIN: 10204791) as an Additional Director

in the capacity of an Independent Director of the Company w.e.f.  $26<sup>th</sup>$  June, 2023, who has submitted a declaration that she meets the criteria for independence as provided under Section  $149(6)$  of the Act and Regulation  $16(1)$  (b) of the Listing Regulations and is eligible for appointment, and in respect of whom the Company has received a notice in writing in terms of Section 160(1) of the Act and who holds office as such up to the date of ensuring Annual General Meeting, be and is hereby, appointed as a Non‐Executive Independent Director of the Company not liable to retire by rotation, to hold office for a period of five years with effect from  $26<sup>th</sup>$  June, 2023."

"RESOLVED FURTHER THAT the Board of Directors of the Company be and is hereby authorized to do all such acts, deeds, matters and things as may be considered necessary, desirable or expedient to give effect to this resolution."

> **By order of the Board of Directors Hari Govind International Limited,**

Place: Nagpur

Date: 16/08/2023 (Jugal Kishore Maniyar) Wholetime Director DIN: 00094237

#### *NOTES:‐*

- *1. A member entitled to attend and vote at the Annual General Meeting (the "Meeting") is entitled to appoint a proxy to attend and vote on a poll instead of himself and the proxy need not be a member of the Company. The instrument appointing the proxy should, however, be deposited at the registered office of the Company not less than 48 (forty‐eight) hours before the commencement of the Meeting.*
- *2. A person can act as a proxy on behalf of members not exceeding fifty and holding in the aggregate not more than ten percent of the total share capital of the Company carrying voting rights. A member holding more than ten percent of the total share capital of the Company carrying voting rights may appoint a single person as proxy and such person shall not act as a proxy for any other person or shareholder.*
- *3. Corporate members intending to send their authorized representatives to attend the Meeting are requested to send to the Company a certified copy of the Board Resolution authorizing their representative to attend and vote on their behalf at the Meeting.*
- *4. Brief resume of Directors including those proposed to be re‐appointed, nature of their expertise in specific functional areas, names of companies in which they hold directorships and memberships / chairmanships of Board Committees, shareholding and relationships between directors inter‐se are provided in the Corporate Governance Report forming part of the Annual Report*
- *5. Members are requested to bring their attendance slip along with their copy of Annual Report to the Meeting.*
- *6. In case of joint holders attending the Meeting, only such joint holder who is higher in the order of names will be entitled to vote.*
- *7. The Company has notified closure of Register of Members and Share Transfer Books from 16th September 2023 to 21st September, 2023 (both days inclusive).*
- *8. The Securities and Exchange Board of India (SEBI) has mandated the submission of Permanent Account Number (PAN) by every participant in securities market. Members holding shares in electronic forms are, therefore, requested to submit their PAN to their Depository Participants with whom they are maintaining their demat accounts. Members holding shares in physical form can submit their PAN to the Company / Satellite Corporate Services Pvt. Ltd.*
- *9. Members holding shares in single name and physical form are advised to make nomination in respect of their shareholding in the Company.*
- *10. Members who hold shares in physical form in multiple folios in identical names or joint holding in the same order of names are requested to send the share certificates to M/s. Satellite Corporate Services Pvt. Ltd., for consolidation into a single folio.*
- *11. Members who have not registered their e‐mail addresses so far are requested to register their e‐mail address for receiving all communication including Annual Report, Notices, Circulars, etc. from the Company electronically.*
- *12. Members are requested to send their queries to the Company, if any on Accounts at least 10 days before the Meeting.*
- *13.* The instructions for shareholders for voting electronically are as under.

#### **Voting through electronic means**

- I. In compliance with provisions of Section 108 of the Companies Act, 2013, Rule‐ 20 of the Companies (Management and Administration) Rules, 2014, read with Secretarial Standard on General Meetings, the Company is pleased to provide members' facility to exercise their right to vote on resolutions proposed to be considered at the Annual General Meeting (AGM) by electronic means and the business may be transacted through e‐Voting Services. The facility of casting the votes by the members using an electronic voting system will be provided by National Securities Depository Limited (NSDL).
- II. The members who have cast their vote by remote e-voting prior to the AGM may also attend the AGM but shall notbe entitled to cast their vote again.
- III. The remote e-voting period commences on  $18<sup>th</sup>$  September, 2023 (09:00a.m.) and ends on  $20<sup>th</sup>$  September, 2023 (05:00p.m.). During this period members' of the Company, holding shares either in physical form or in dematerialized form, as on the cut-off date on 15<sup>th</sup> September, 2023 may cast their vote by remote e-voting. The remote e‐voting module shall be disabled by NSDL for voting thereafter. Once the vote on a resolution is cast by a member, the member shall not be allowed to change it subsequently.
- IV. The process and manner for remote e‐voting are as under:

*The way to vote electronically on NSDL e‐Voting system consists of "Two Steps" which are mentioned below:* 

# **Step 1: Access to NSDL e‐Voting system**

# **A) Login method for e‐Voting for Individual shareholders holding securities in demat mode**

In Terms of SEBI Circular dated  $9<sup>th</sup>$  December 2020 on e-voting facility provided by listed companies, Individual shareholders holding securities in demat mode are allowed to vote through their demat account maintained with Depositories and Depository Participants. Shareholders are advised to update their mobile number and email Id in their demat accounts in order to access e-Voting facility.

Login method for Individual shareholders holding securities in demat mode is given below:

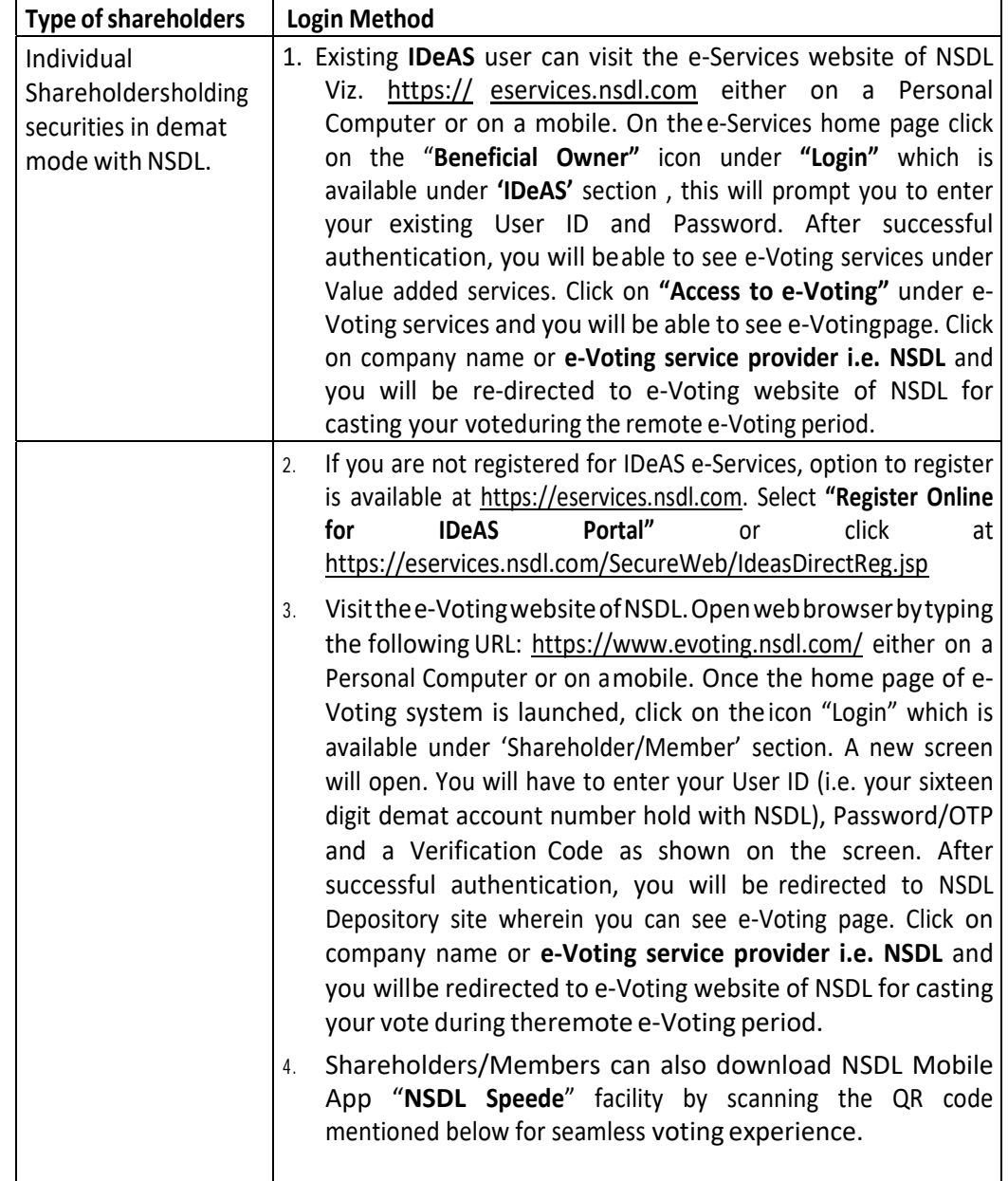

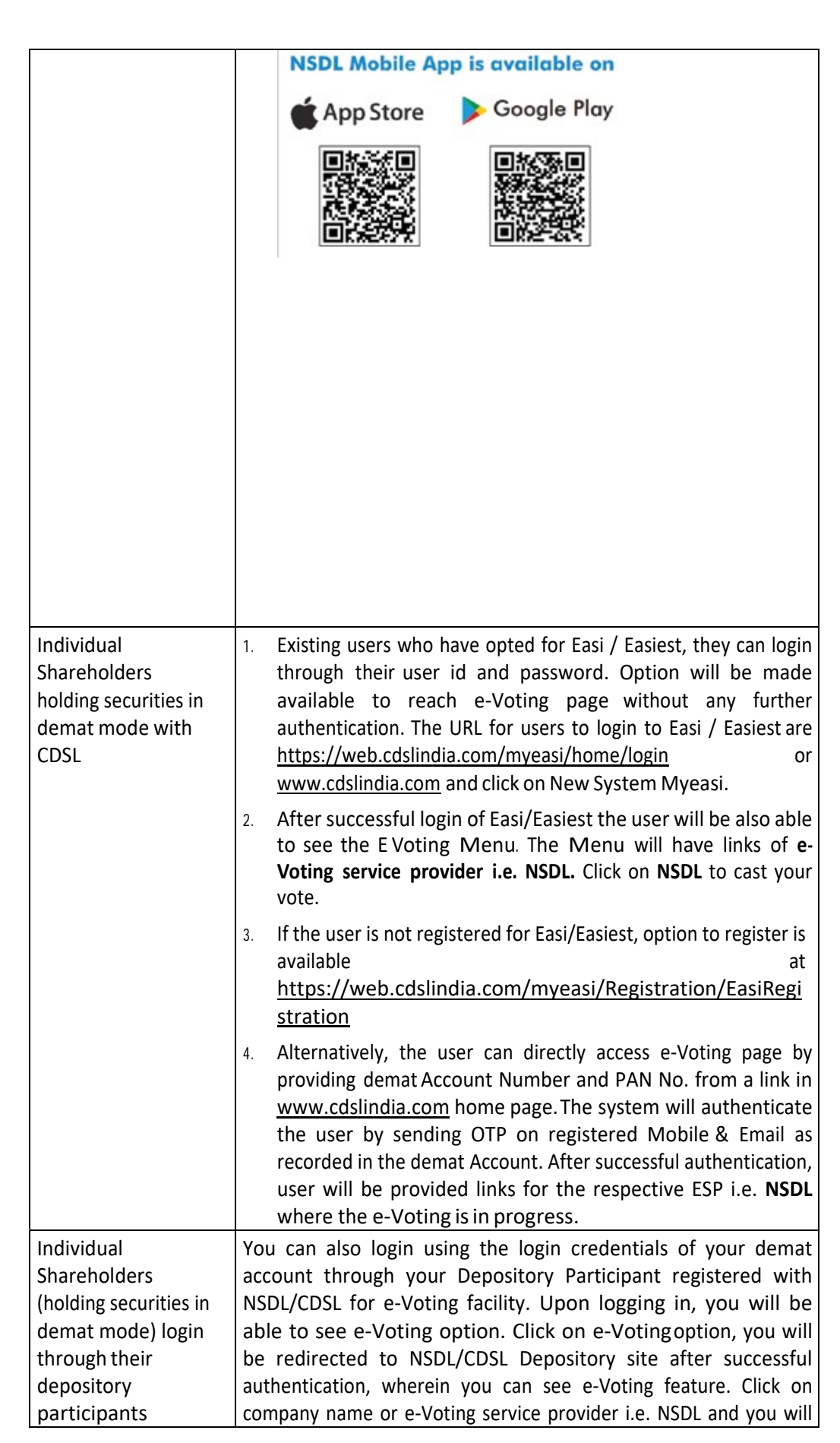

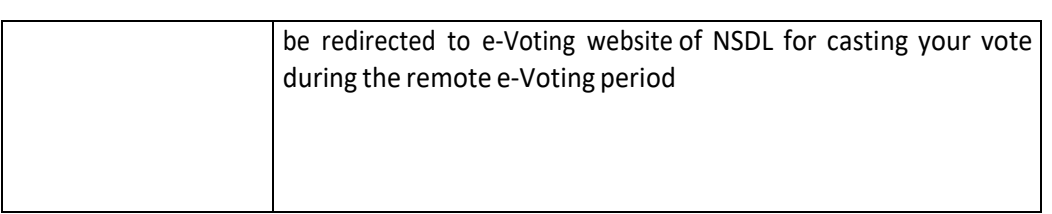

**Important note:** Members who are unable to retrieve User ID/ Password are advised to use Forget User ID and Forget Password option available at abovementioned website.

**Helpdesk for Individual Shareholders holding securities in demat mode for any technical issues related to login through Depository i.e. NSDL and CDSL.**

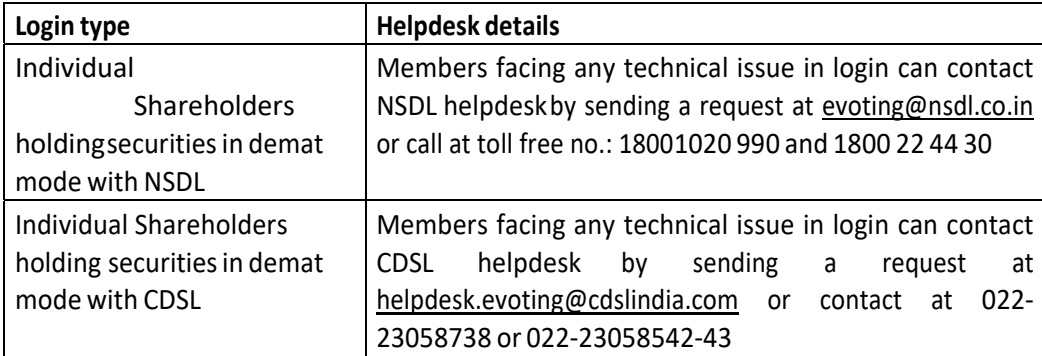

**B) Login Method for e‐Voting shareholders other than Individual shareholders holding securities in demat mode and shareholders holding securities in physical mode.** 

#### **How to Log‐in to NSDL e‐Voting website?**

- 1. Visit the e-Voting website of NSDL. Open web browser by typing the following URL: https://www.evoting. nsdl.com/ either on a Personal Computer or on a mobile.
- 2. Once the home page of e-Voting system is launched, click on the icon "Login" which is available under 'Shareholder/Member' section.
- 3. A new screen will open. You will have to enter your User ID, your Password/OTP and a Verification Code asshown on the screen.

*Alternatively, if you are registered for NSDL e‐services i.e. IDEAS, you can log‐in at https://eservices.nsdl.com/ with your existing IDEAS login. Once you log‐in to NSDL eservices after using your log‐in credentials, click on e‐Voting and you can proceed to Step 2 i.e. Cast your vote electronically.*

4. Your User ID details are given below :

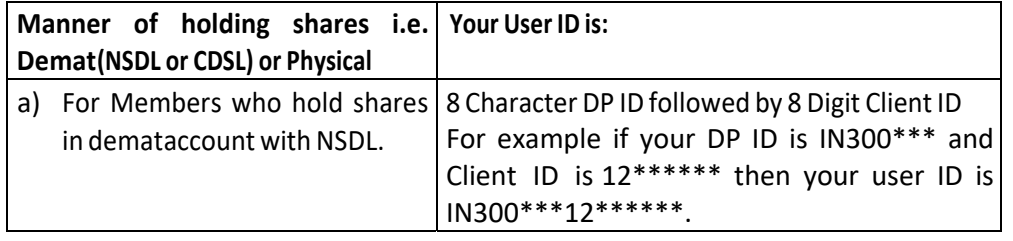

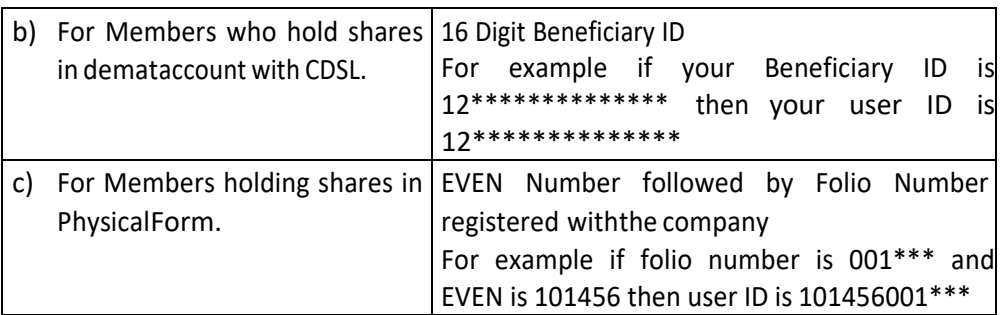

- 5. Password details for shareholders other than Individual shareholders are given below:
	- a) If you are already registered for e-Voting, then you can use your existing password to login and castyour vote.
	- b) If you are using NSDL e-Voting system for the first time, you will need to retrieve the 'initial password' which was communicated to you. Once you retrieve your 'initial password', you need to enter the 'initial password' and the system will force you to change your password.
	- c) How to retrieve your 'initial password'?
		- (i) If your email ID is registered in your demat account or with the company, your 'initial password' is communicated to you on your email ID. Trace the email sent to you from NSDL from your mailbox. Open the email and open the attachment i.e. a .pdf file. Open the .pdf file. The password to openthe .pdf file is your 8 digit client ID for NSDL account, last 8 digits of client ID for CDSL account or folio number for shares held in physical form. The .pdf file contains your 'User ID' and your 'initialpassword'.
		- **(ii)** If your email ID is not registered, please follow steps mentioned below in **process for those shareholders whose email ids are not registered.**
- 6. If you are unable to retrieve or have not received the " Initial password" or have forgotten your password:
	- a) Click on "**Forgot User Details/Password**?"(If you are holding shares in your demat account with NSDL or CDSL) option available on www.evoting.nsdl.com.
	- b) **Physical User Reset Password**?" (If you are holding shares in physical mode) option available on www.evoting.nsdl.com.
	- c) If you are still unable to get the password by aforesaid two options, you can send a request at evoting@ nsdl.co.in mentioning your demat account number/folio number, your PAN, your name and your registered address etc.
	- d) Members can also use the OTP (One Time Password) based login for casting the votes on the e-Voting system of NSDL.
- 7. After entering your password, tick on Agree to "Terms and Conditions" by selecting on the check box.
- 8. Now, you will have to click on "Login" button.

9. After you click on the "Login" button, Home page of e-Voting will open.

# **Step 2: Cast your vote electronically on NSDL e‐ Voting system. How to cast your vote electronically on NSDL e‐Voting system?**

- 1. After successful login at Step 1, you will be able to see all the companies "EVEN" in which you are holding shares and whose voting cycle
- 2. Select "EVEN" of company for which you wish to cast your vote during the remote e-Voting period Now you are ready for e-Voting as the Voting page opens.
- 3. Cast your vote by selecting appropriate options i.e. assent or dissent, verify/modify the number of shares for which you wish to cast your vote and click on "Submit" and also "Confirm" when prompted.
- 4. Upon confirmation, the message "Vote cast successfully" will be displayed.
- 5. You can also take the printout of the votes cast by you by clicking on the print option on the confirmation page.
- 6. Once you confirm your vote on the resolution, you will not be allowed to modify your vote.

# **General Guidelines for shareholders**

- 1. Institutional shareholders (i.e. other than individuals, HUF, NRI etc.) are required to send scanned copy (PDF/ JPG Format) of the relevant Board Resolution/ Authority letter etc. with attested specimen signature of the duly authorized signatory(ies) who are authorized to vote, to the Scrutinizer by e-mail to royjacobandco@gmail.com with a copy marked to evoting@nsdl.co.in. Institutional shareholders (i.e. other than individuals, HUF, NRI etc.) can also upload their Board Resolution / Power of Attorney / Authority Letter etc. by clicking on "Upload Board Resolution / Authority Letter" displayed under "e‐Voting" tab in their login.
- 2. It is strongly recommended not to share your password with any other person and take utmost care to keep your password confidential. Login to the e-voting website will be disabled upon five unsuccessful attempts to key in the correct password. In such an event, you will need to go through the "Forgot User Details/Password?" or "Physical User Reset Password?" option available on www.evoting.nsdl.com to reset the password.
- 3. In case of any queries, you may refer the Frequently Asked Questions (FAQs) for Shareholders and e‐voting user manual for Shareholders available at the download section of www.evoting.nsdl.com or call on toll free no.: 1800 1020 990 and 1800 22 44 30 or send a request to Mr. Abhishek Mishra (Manager) and Mr. Aman Goyal (Assistant Manager) at evoting@nsdl.co.in

# **Process for those shareholders whose email ids are not registered with the depositories/ company for procuring user id and password and registration of e mail ids for e-voting for the resolutions set out in this notice:**

1. In case shares are held in physical mode please provide Folio No., Name of shareholder, scanned copy of the share certificate (front and back), PAN (self